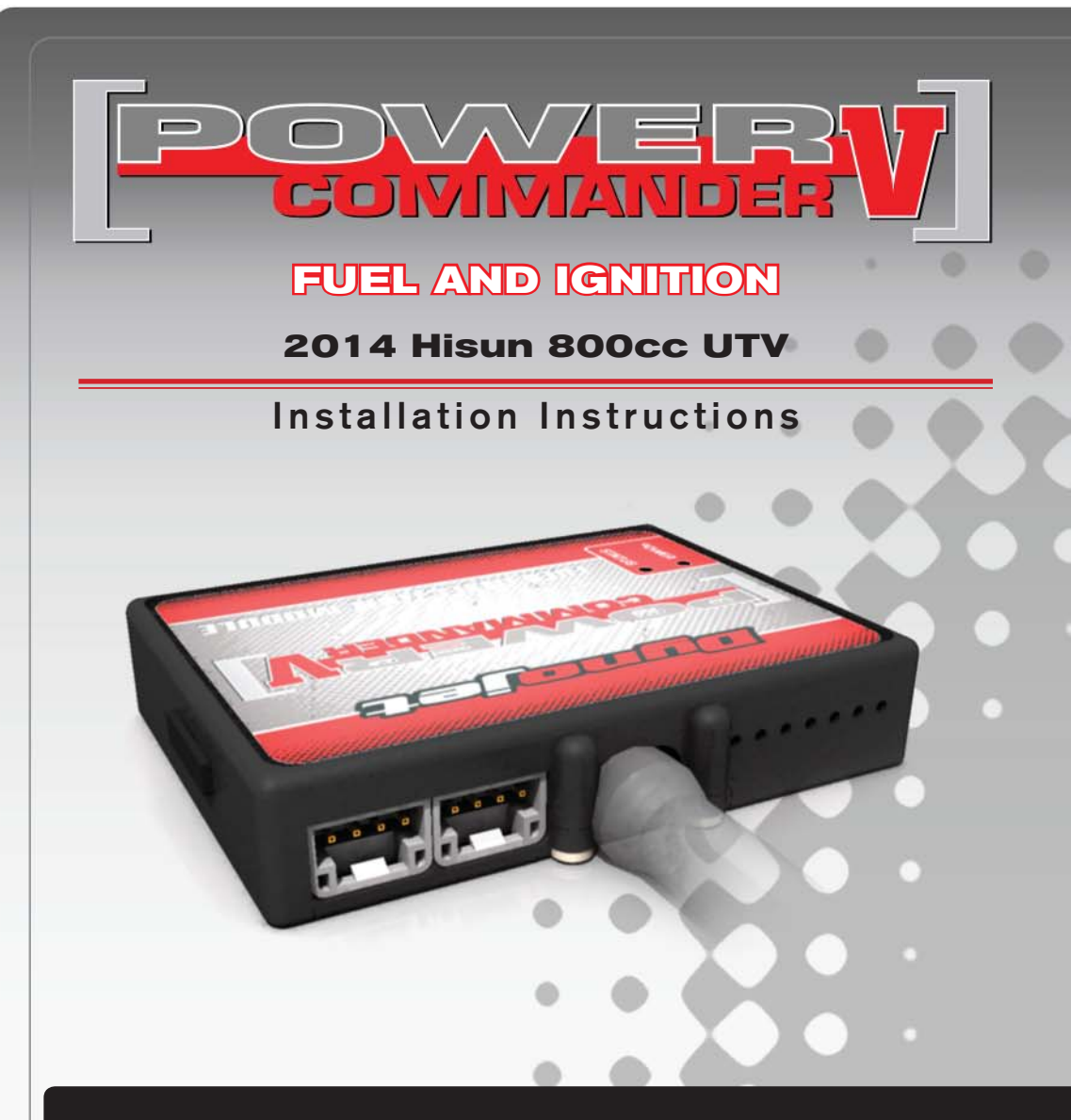

#### **PARTS LIST**

- 1 Power Commander
- 1 USB Cable
- 1 **Installation Guide**
- 2 Power Commander Decals
- 2 Dynojet Decals
- 2 Velcro strips
- 1 Alcohol swab

#### **THE IGNITION MUST BE TURNED OFF BEFORE INSTALLATION!**

THE LATEST POWER COMMANDERSOFTWARE AND MAP FILES CAN BEDOWNLOADED FROM OUR WEB SITE AT:**www.powercommander.com**

### **PLEASE READ ALL DIRECTIONS BEFORE STARTING INSTALLATION**

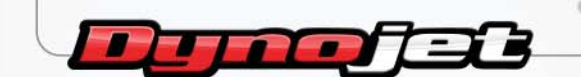

*2191 Mendenhall Drive North Las Vegas, NV 89081 (800) 992-4993 www.powercommander.com*

## **POWER COMMANDER V INPUT ACCESSORY GUIDE**

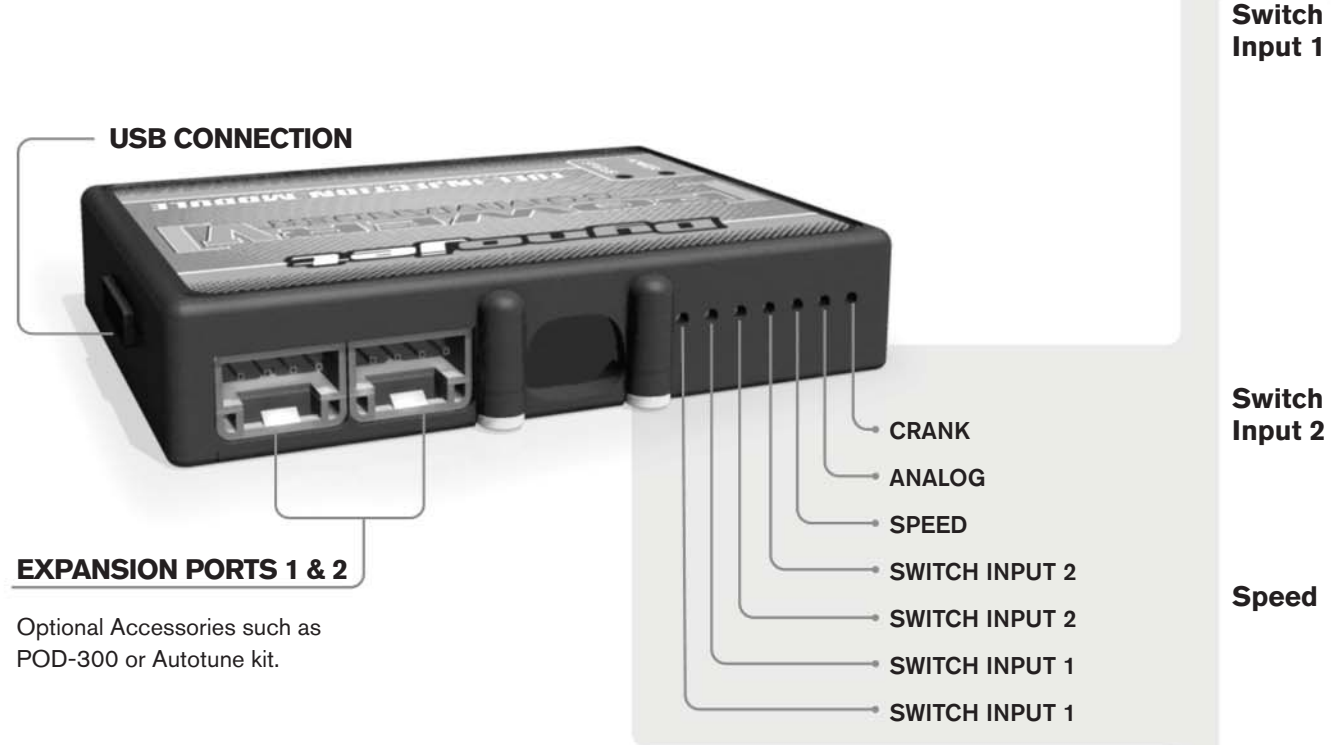

#### **Wire connections:**

- 1. Remove the rubber plug on the backside of the unit and loosen the screw for the corresponding input.
- 2. Using a 22-24 gauge wire, strip about 10mm from its end.
- 3. Push the wire into the hole of the PCV until it stops and then tighten the screw.
- 4. Make sure to reinstall the rubber plug.
- **Note:** If you tin the wires with solder it will make inserting them easier.

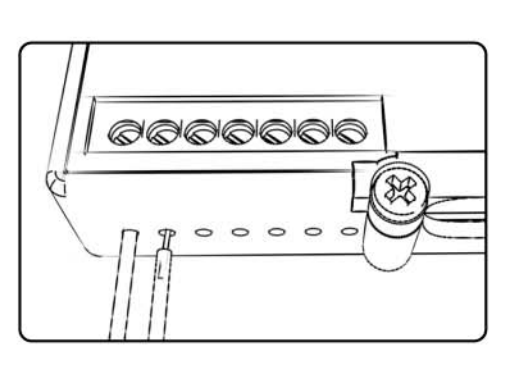

# ACCESSORY INPUTS

The PCV has the ability to hold two different base maps. You can switch on the fly between these two base maps when you connect a switch to input 1. You can use any open/close type switch. The polarity of the wires is not important. When using the Autotune kit, one position will hold a base map and the other position will let you activate the learning mode. When the switch is "closed" Autotune will be activated.

The function of the switch input is configurable in the Control Center Software. You can use any open/close type switch. The polarity of the wires is not important.

If your application has a speed sensor then you can tap into the signal side of the sensor and run a wire into this input.

This input is for a 0-5v signal such as engine temp, boost, etc. Once this input is established you can alter your fuel curve based on this input in the Control Center Software.**Analog**

Do **NOT** connect anything to this port unless instructed to do so by Dynojet. It is used to transfer crank trigger data from one module to another.**Crank**

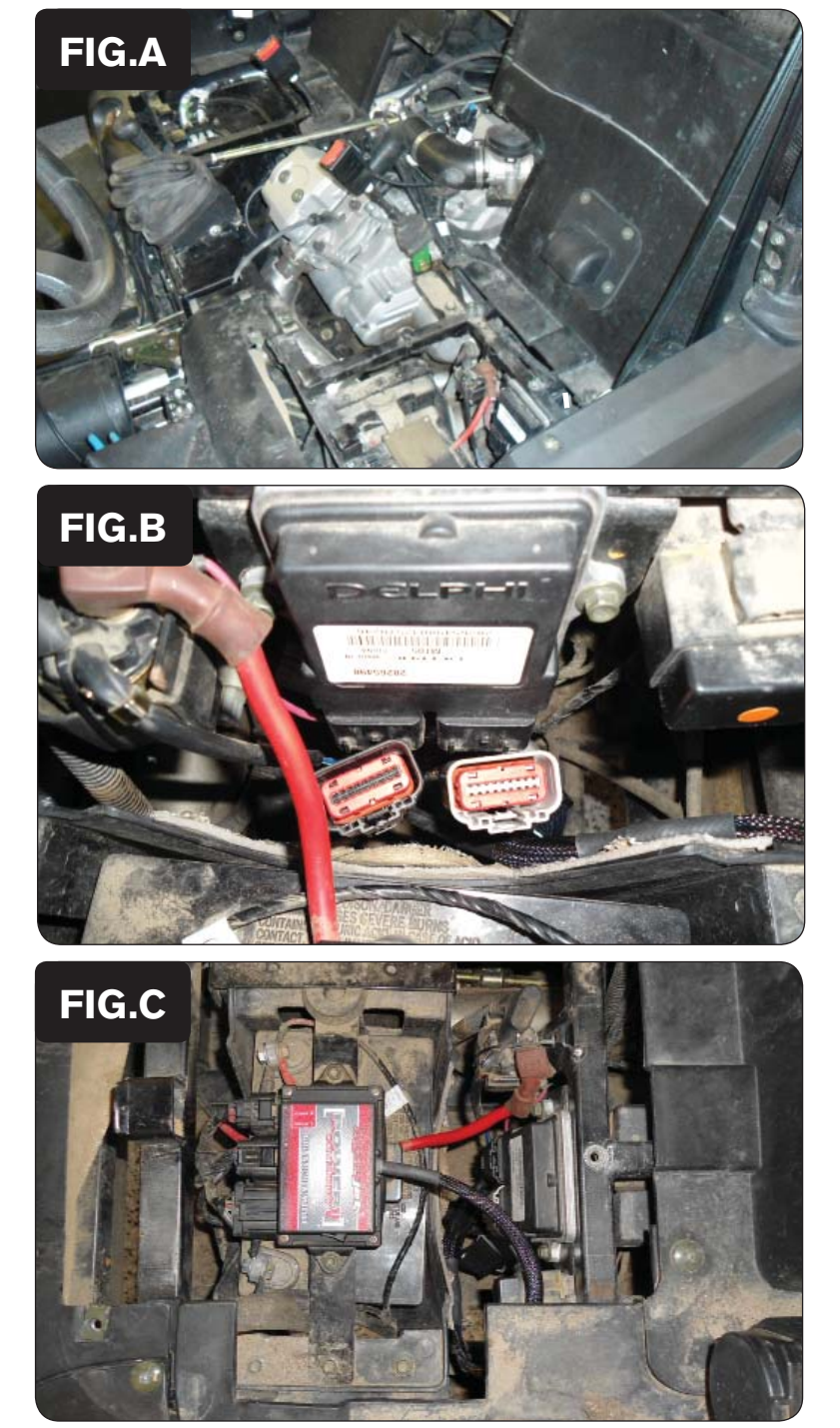

- 1 Remove the driver's seat.
- 2 Remove the cover below as shown in Figure A.

- 3 Locate the ECU against the fire wall under the seat.
- 4 Unplug the two connectors from the ECU as shown in Figure B.

- 5 Attach the connectors from the PCV harness to the ECU and factory connectors.
- 6 Using the supplied velcro, secure the PCV module to the power distribution case as shown in Figure C.

Make sure to clean both surfaces with the alcohol swab before attaching.

Visit www.powercommander.com to download software tutorials.

**Tuning Notes:** The 0%-60% throttle range can only be tuned with the PCV if the stock O2 sensors are unplugged. However, unplugging the stock O2 sensors will cause a warning light to illuminate on the dash.